# **Мобильная подпись от ФНС России Описание API партнерского сервиса**

**версия 2.22**

# **ОГЛАВЛЕНИЕ**

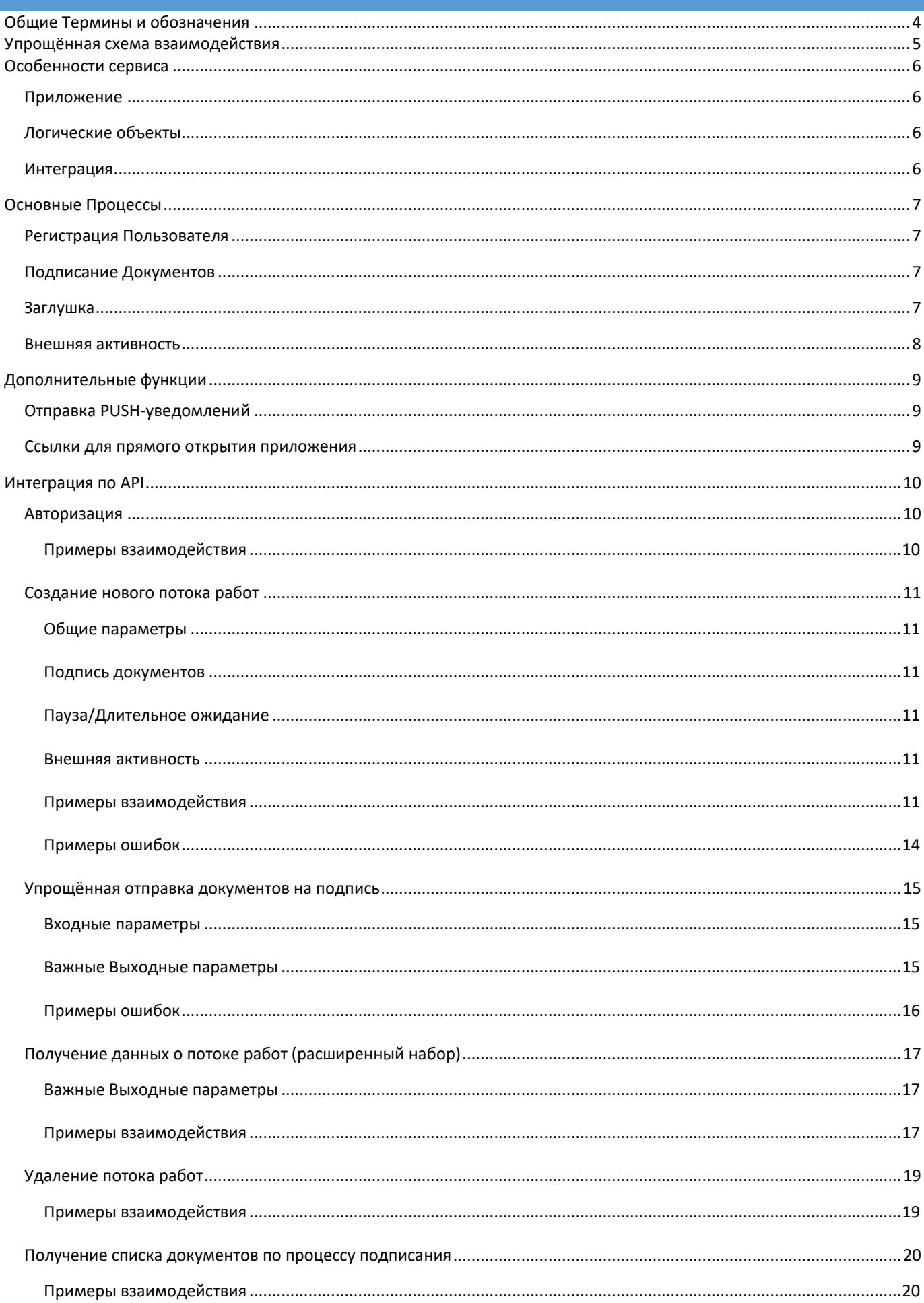

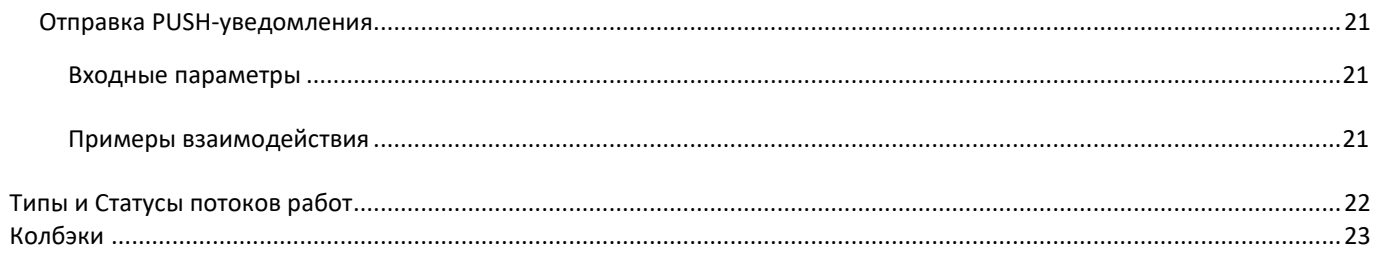

# <span id="page-3-0"></span>ОБЩИЕ ТЕРМИНЫ И ОБОЗНАЧЕНИЯ

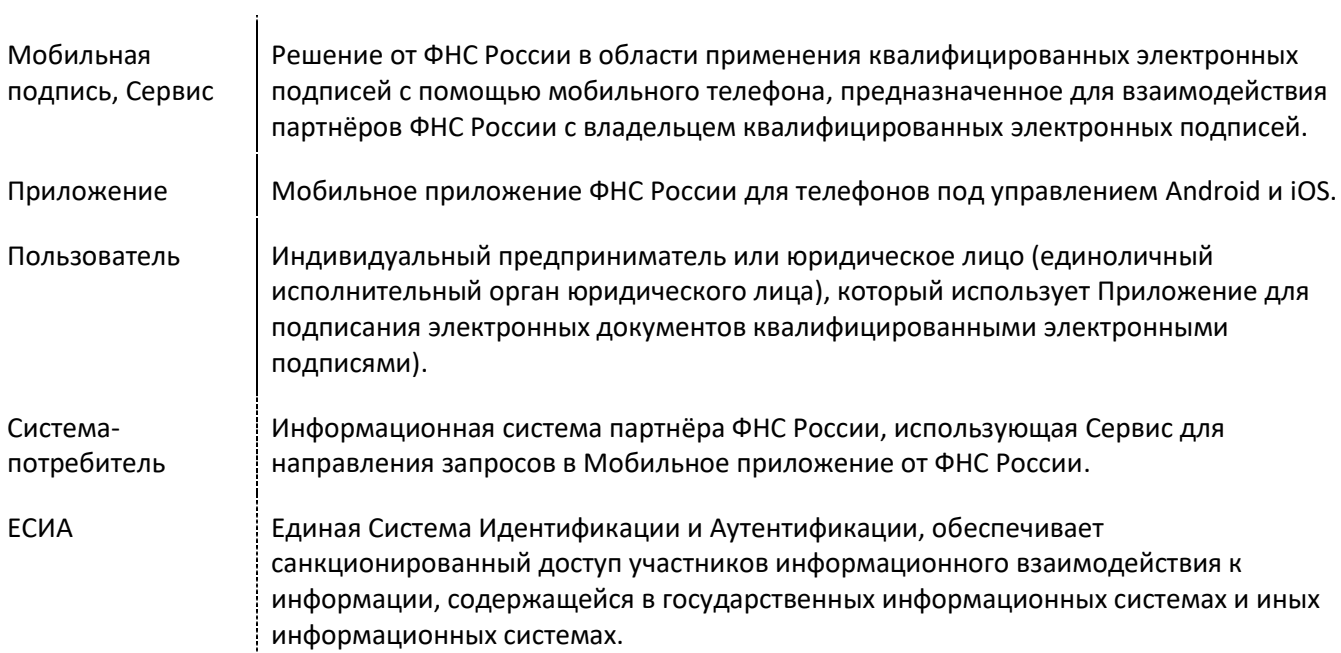

# <span id="page-4-0"></span>УПРОЩЁННАЯ СХЕМА ВЗАИМОДЕЙСТВИЯ

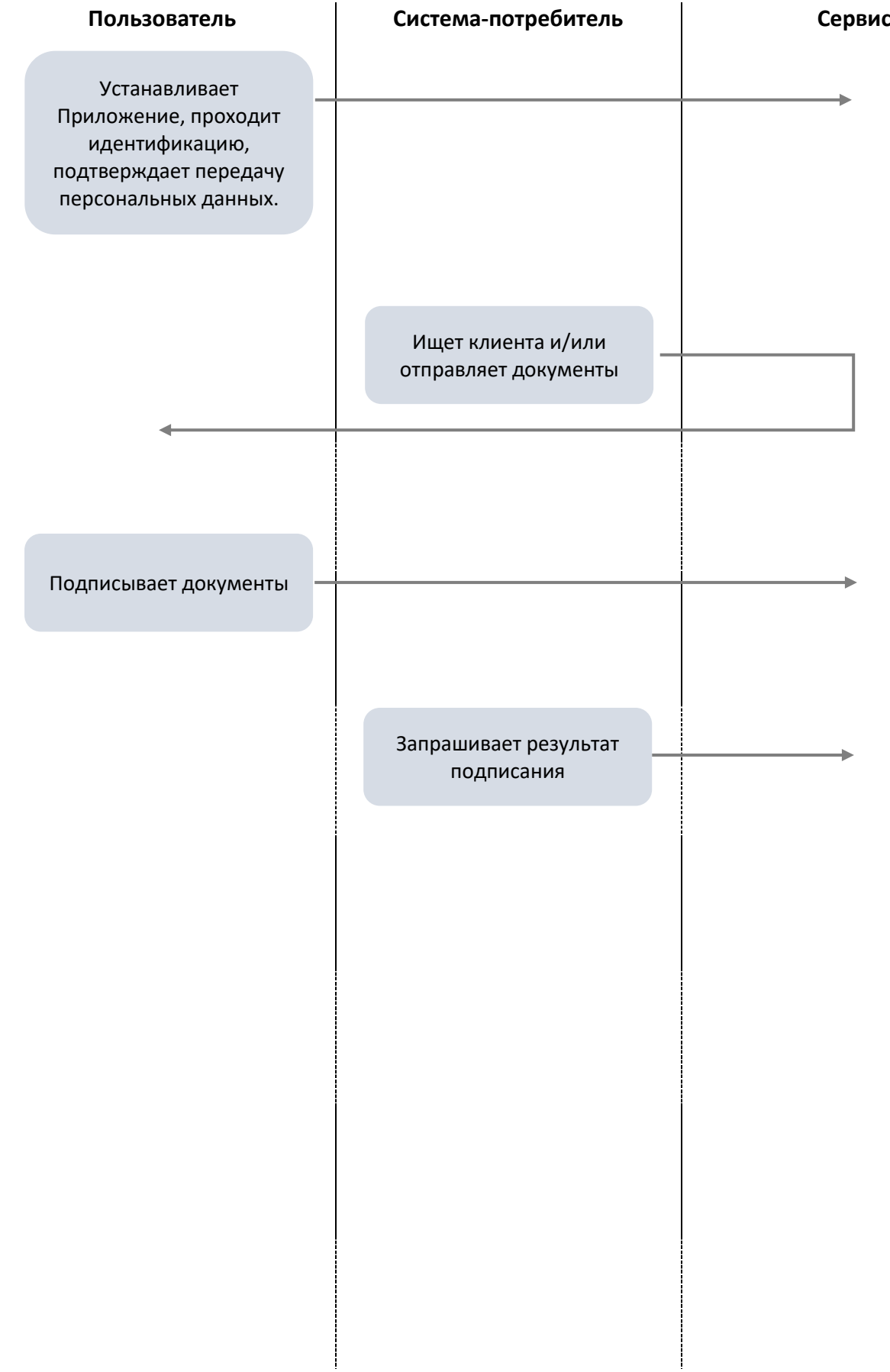

#### <span id="page-5-0"></span>ОСОБЕННОСТИ СЕРВИСА

#### <span id="page-5-1"></span>ПРИЛОЖЕНИЕ

- Пользователь в Приложении может иметь: 1 подпись индивидуального предпринимателя, несколько подписей юридического лица.
- Удаление приложения с телефона или утеря пароля для входа в него ведёт к необратимым последствиям - восстановить доступ будет невозможно, Пользователю необходимо повторно активировать Приложение.

#### <span id="page-5-2"></span>ЛОГИЧЕСКИЕ ОБЪЕКТЫ

- Сценарии виды транзакций в Сервисе:
	- Подпись документов.
	- Заглушка.
	- Внешняя активность.
	- Расшифровка документов.
		- и другие.
- Между сценариями может быть связь: после завершения одного автоматически (без участия Системы-потребителя) запускать другой. Такие особенности проговариваются на этапе проработки автоматизации конкретного бизнес-процесса.
- Каждый сценарий привязан к типу Пользователя: индивидуальный предприниматель, юридического лица.
- Единица транзакции в Сервисе поток работ. Он связан со сценарием и Пользователем.

#### <span id="page-5-3"></span>ИНТЕГРАЦИЯ

 Для регистрации Пользователя в системе используется учётная запись ЕСИА и привязанный к ней телефонный номер.

Каждый раз при активации приложения Сервис создаёт уникального Пользователя и новые потоки работ.

- Система-потребитель может получать информацию об актуальном статусе транзакций у Пользователя несколькими способами:
	- автоматическое получение колбэков (предпочтительный способ);
	- самостоятельный опрос очереди колбэков;
	- самостоятельный опрос статуса транзакций.

Дальнейшее описание типовых процессов дано с учётом предпочтительного способа автоматических колбэков.

 Сервис не использует версионирование API: новая функциональность добавляется либо за счёт создания новых методов, либо за счёт расширения списка необязательных параметров у уже реализованных методов. Таким образом Система-потребитель не должна внедрять механизмы жёсткой валидации ответов Сервиса на своей стороне.

#### <span id="page-6-1"></span><span id="page-6-0"></span>РЕГИСТРАЦИЯ ПОЛЬЗОВАТЕЛЯ

Пользователь самостоятельно устанавливает Приложение и активирует его без участия Системыпотребителя.

Процесс регистрации состоит из 2-х этапов (сценариев):

- **1. Идентификация** аутентификация с помощью ЕСИА (ЕБС, очная в УЦ ФНС России или по существующему квалифицированному сертификату электронной подписи) и ввод кода активации из смс.
- **2. Выпуск квалифицированного сертификата подписи** выполнение одного из доступных способов идентификации.

#### <span id="page-6-2"></span>ПОДПИСАНИЕ ДОКУМЕНТОВ

- 1. **Система-потребитель** отправляет запрос на создание транзакции POST /api/rb/workflow или POST /api/fns/workflow.
- 2. Приложение оповещает Пользователя о поступлении документов на подпись.
- 3. **Пользователь** в Приложении проверяет и подписывает документы или отказывает с причиной (опционально).
- 4. **Система-потребитель** получает колбэк о результатах подписания документов.
- 5. **Система-потребитель** запрашивает список документов по процессу подписания GET /api/rb/workflow/{workflow\_id}/document

#### <span id="page-6-3"></span>**ЗАГЛУШКА**

С помощью данного типа сценария можно проинформировать Пользователя о паузе в бизнес-процессе и необходимости подождать.

- 1. **Система-потребитель** отправляет запрос на создание транзакции POST /api/rb/workflow
- 2. Приложение оповещает Пользователя о необходимости ожидания.
- 3. Когда цель ожидания достигнута, **Система-потребитель** инициирует запуск нового сценария (например – подписание документов) POST /api/rb/workflow

#### <span id="page-7-0"></span>ВНЕШНЯЯ АКТИВНОСТЬ

С помощью данного типа сценария можно интегрировать в бизнес-процесс шаги по взаимодействию Пользователя с адаптированными под мобильные устройства веб-страницами прямо внутри приложения (с использованием предоставляемого операционной системой встроенного браузера).

**1** Если работа на внешней веб-странице требует проведения авторизации, то для улучшения Пользовательского пути рекомендуем передавать временный авторизационный токен либо в URL, либо в HTTP-заголовках (имеются ограничения).

- 1. Система-потребитель отправляет запрос на создание транзакции POST /api/rb/workflow
- 2. Пользователь входит в приложение и открывает внешнюю веб-страницу.
- 3. Пользователь совершает целевое действие на внешней веб-странице.
- 4. Система-потребитель завершает процесс внешней активности PUT /api/rb/workflow/{workflow id}/state
- 5. Система-потребитель инициирует запуск нового сценария (например подписание документов) -POST /api/rb/workflow

#### <span id="page-8-1"></span><span id="page-8-0"></span>ОТПРАВКА PUSH-УВЕДОМЛЕНИЙ

Сервис по умолчанию направляет Пользователю PUSH-уведомления при наступлении важных событий: появление нового потока работ, ожидание действий пользователя и так далее.

Отправка PUSH-уведомлений доступна только по предварительно согласованным шаблонам.

1. **Система-потребитель** отправляет запрос на передачу пуш-уведомления POST /api/rb/consumer/{consumer\_id}/push\_notification/

#### <span id="page-8-2"></span>ССЫЛКИ ДЛЯ ПРЯМОГО ОТКРЫТИЯ ПРИЛОЖЕНИЯ

Приложение поддерживает работу с так называемыми диплинками (deeplink) – специальными ссылками, которые позволяют с веб-сайта или обособленного приложения Система-потребителя напрямую вызывать наше приложение.

Поддерживается следующие действия:

- Открыть приложение fns://main
- Открыть конкретного поток работ/транзакции fns://workflow/{workflow\_id}

#### <span id="page-9-0"></span>ИНТЕГРАЦИЯ ПО АРІ

Далее подробно описаны основные методы API, которые позволяют реализовать типовые бизнеспроцессы в Сервисе.

**(i)** ФНС России вправе расширять набор параметров в запросах и ответах. При этом обратная совместимость гарантируется.

• Примеры ответов даны в сокращённом виде.

#### <span id="page-9-1"></span>**АВТОРИЗАЦИЯ**

Для авторизации есть два способа:

- basic auth (передача логина и пароля) при каждом вызове метода;  $\bullet$
- токен аутентификации разовый вызов метода POST /api/rb/auth и последующее использование  $\bullet$ токена при вызовах других методов, через заголовок "Authorization": "token %значение полученного токена%"

<span id="page-9-2"></span>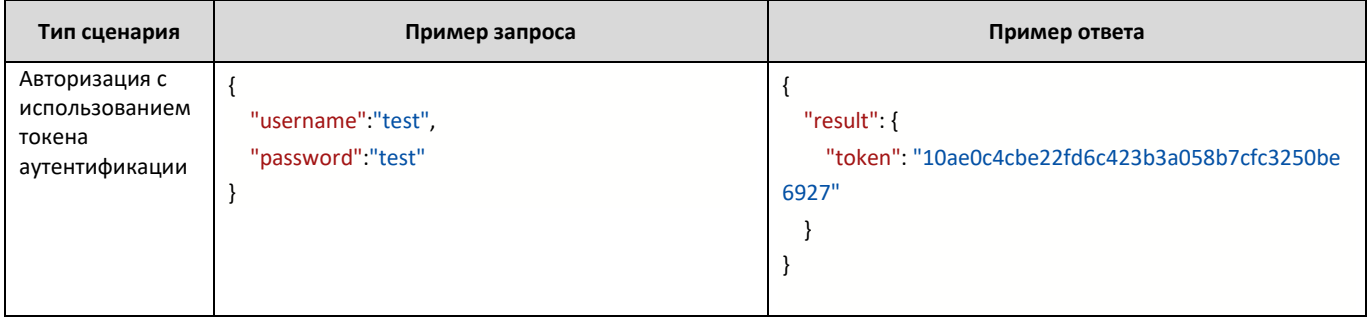

#### <span id="page-10-0"></span>СОЗДАНИЕ НОВОГО ПОТОКА РАБОТ

#### POST /api/rb/workflow

Это универсальный метод для создания потока работ, т.е. для запуска определенного сценария для конкретного клиента.

Ожидаемый набор данных отличается в зависимости от типа сценария (Регистрация клиента, Подписание документов и т.д.), по которому создаётся поток работ.

#### <span id="page-10-1"></span>ОБШИЕ ПАРАМЕТРЫ

\* - обязательный

- scenario\* идентификатор сценария, по которому создан поток работ:  $\bullet$
- callback адрес для колбэков;
- external\_id UUID транзакции из системы Заказчика для защиты от повторной отправки запросов.

#### <span id="page-10-2"></span>ПОДПИСЬ ДОКУМЕНТОВ

\* - обязательный

- consumer\* идентификатор клиента, полученный при регистрации;  $\bullet$
- backref ссылка для возврата пользователя после подписания / backlink;
- documents\* массив документов для подписи; Максимальное количество элементов - 50.
	- title\* имя файла с расширением; Допустимый формат: [^\.\(\)\w,\s-], остальное заменяется на "\_". Максимальная длина - 250 символов.
	- path\* закодированное в base64 содержимое файла.  $\cap$

Если у Пользователя МП установлено более одного ключа квалифицированной подписи (сертификата), например, он директор в двух ЮЛ, или он еще и индивидуальный предприниматель), то при отправке запроса необходимо в запрос добавить блок legal entity со всеми данными юридического лица (индивидуального предпринимателя), которому предназначается документ для подписания.

#### <span id="page-10-3"></span>ПАУЗА/ДЛИТЕЛЬНОЕ ОЖИДАНИЕ

\* - обязательный

consumer\* - идентификатор клиента, полученный при Регистрации.

#### <span id="page-10-4"></span>**ВНЕШНЯЯ ДКТИВНОСТЬ**

\* - обязательный

- consumer\* идентификатор клиента, полученный при Регистрации.
- url\* адрес в сети интернет, где располагается целевая страница для открытия.

headers - массив HTTP-заголовков, которые надо использовать при работе со страницей. Возможны технические ограничения при работе с механизмом проброса НТТР-заголовков на разных устройствах (преимущественно с семейством Android-аппаратов). Например – некоторые заголовки не допускается указывать или заголовки применяются к основному запросу, но загрузка ресурсов происходит без них.

<span id="page-10-5"></span>Рекомендуем тщательно проводить предварительное тестирование корректности работы механизма с конкретным сайтом и целевыми устройствами.

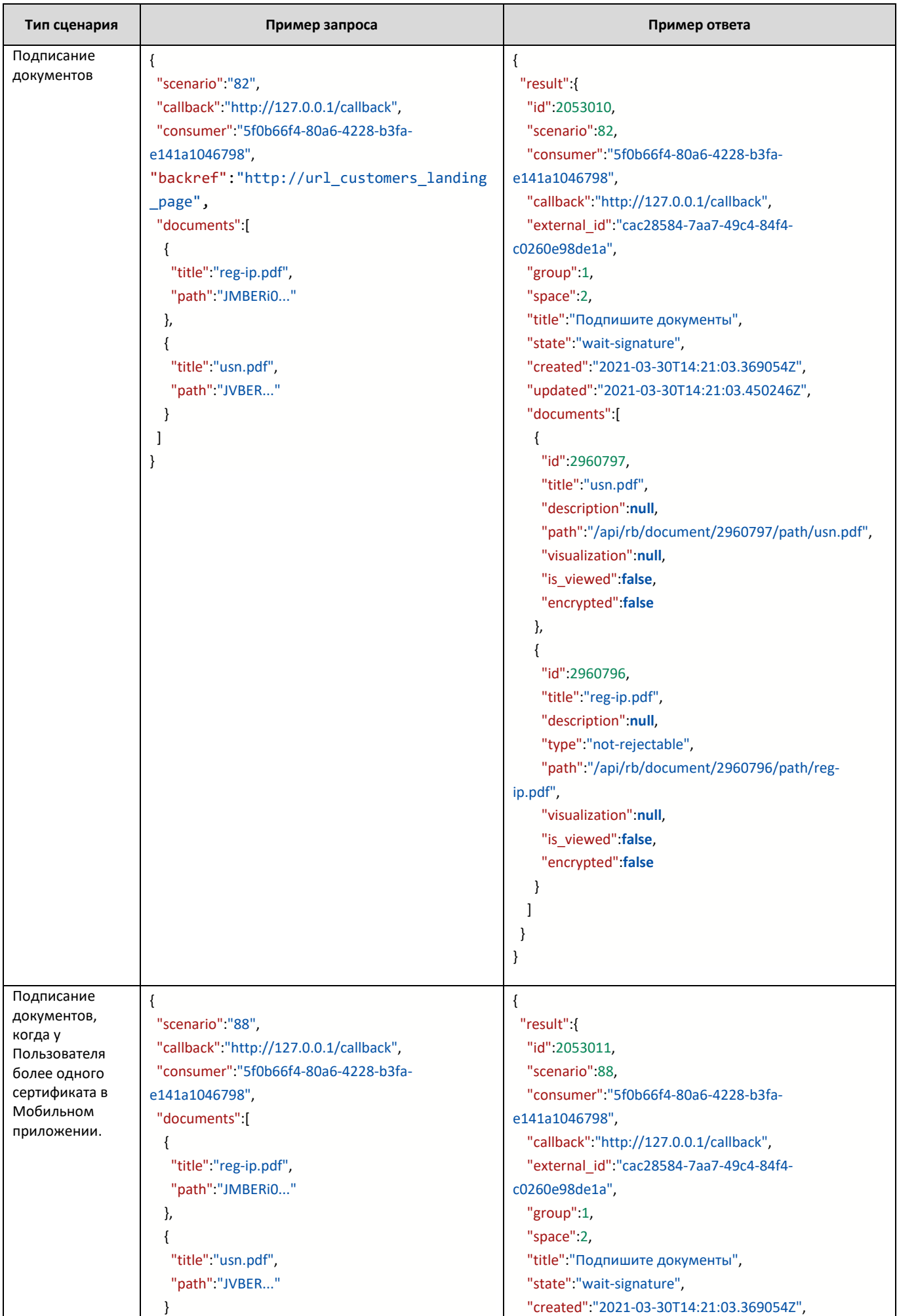

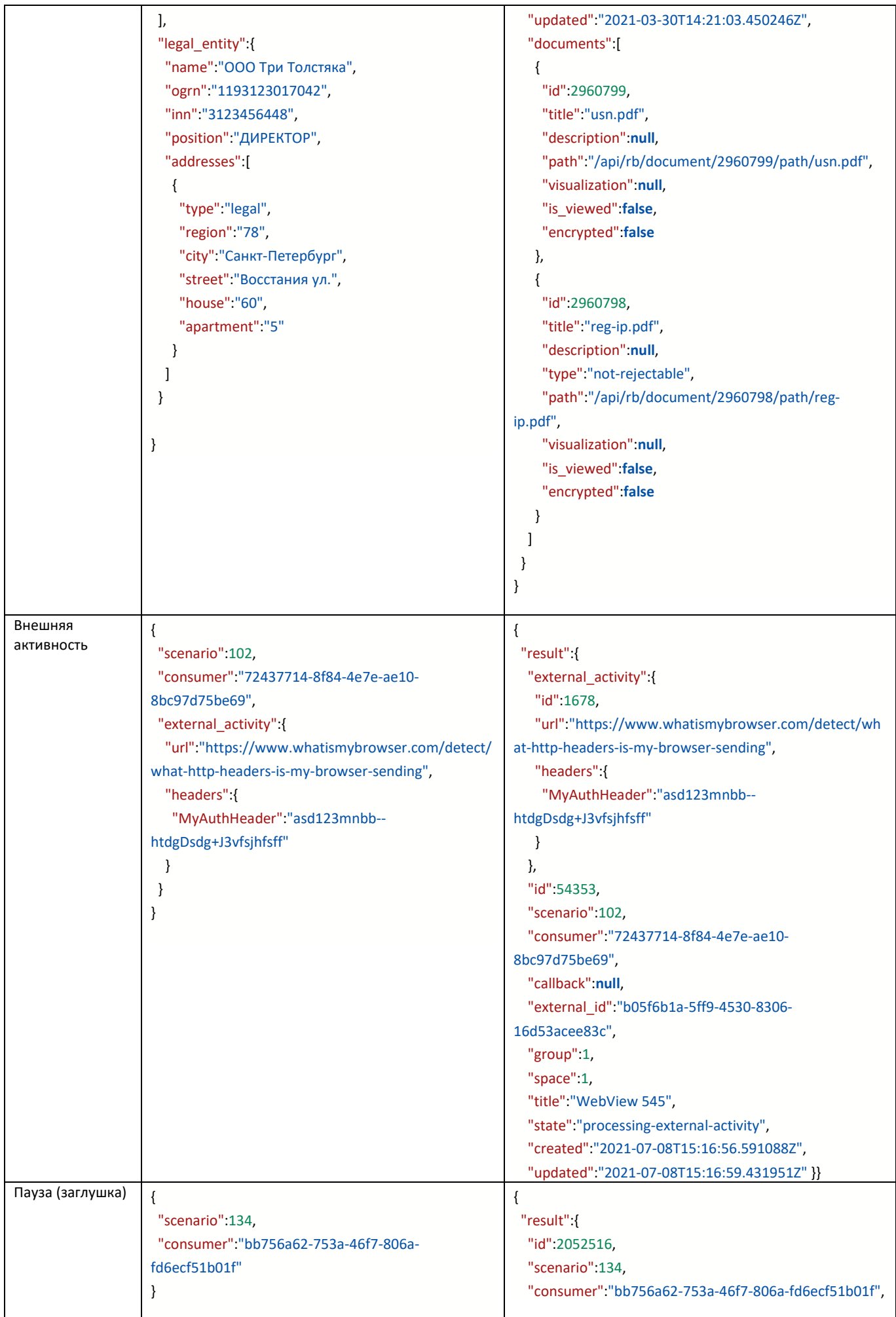

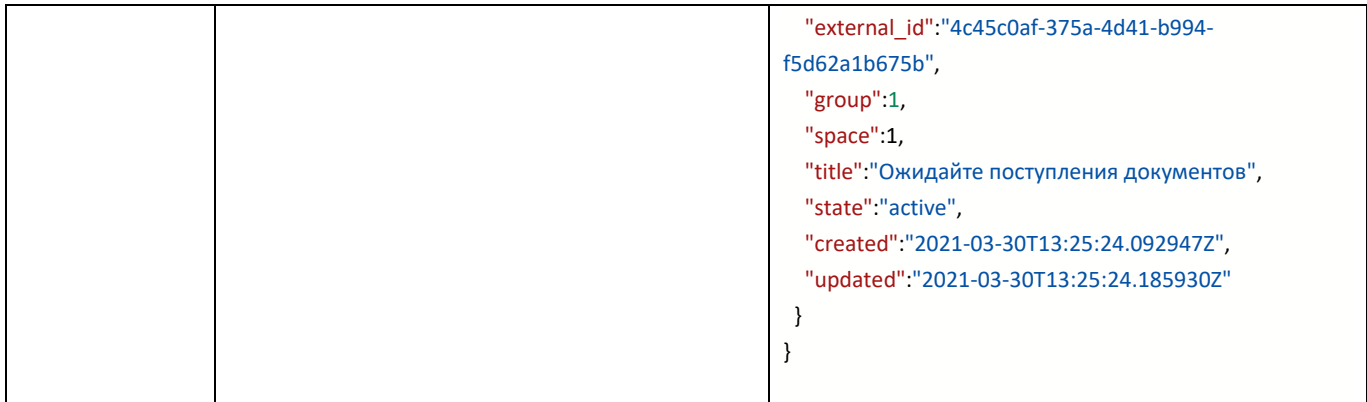

#### <span id="page-13-0"></span>ПРИМЕРЫ ОШИБОК

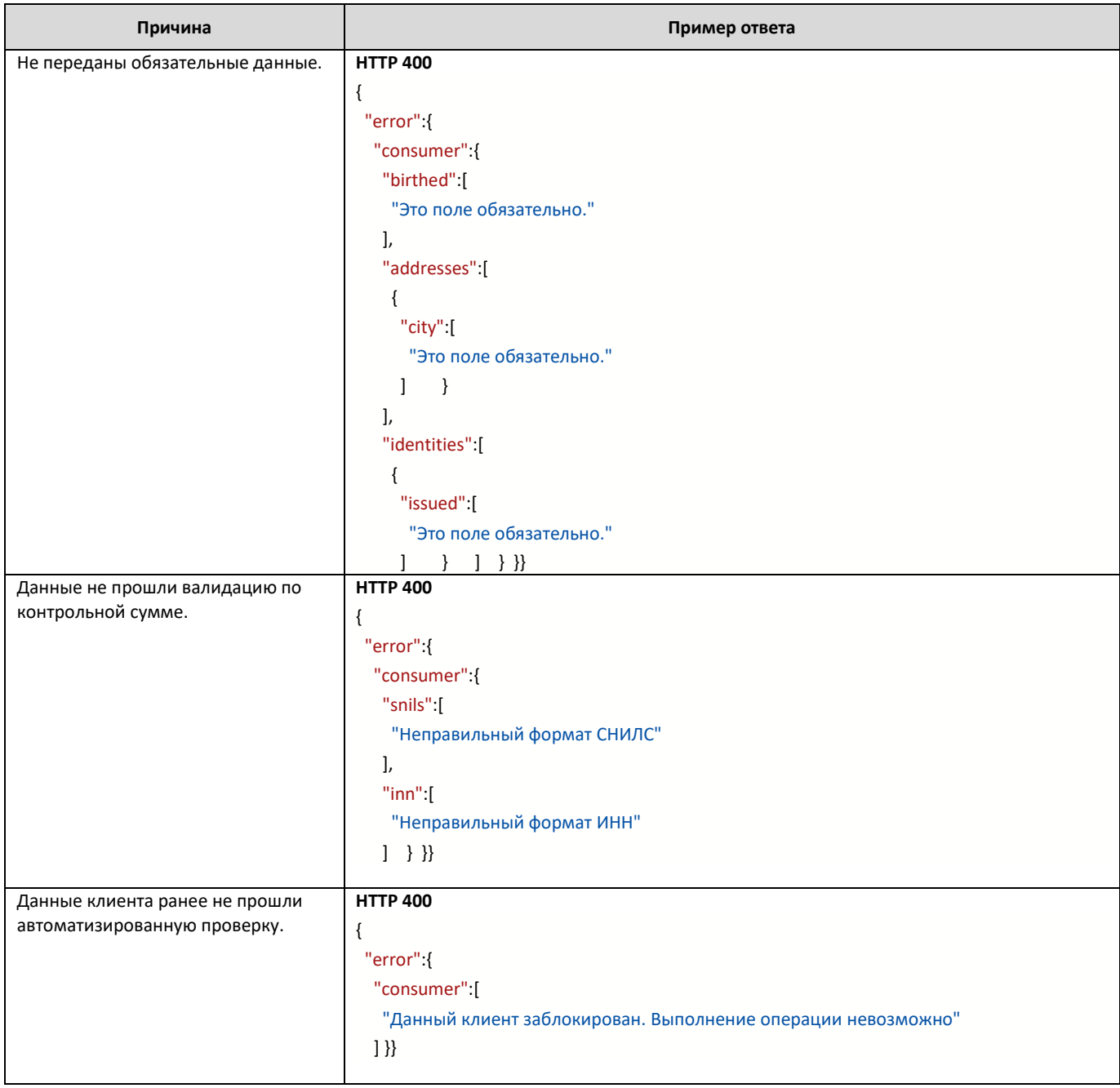

#### <span id="page-14-0"></span>**POST /api/rb/workflow/fns**

Этот метод позволяет отправить документы на подписание, зная только ИНН и Номер телефона. Отправка происходит в последнюю активацию Пользователя с наличием нужного для подписания сертификата.

#### <span id="page-14-1"></span>ВХОДНЫЕ ПАРАМЕТРЫ

- \* обязательный
	- **scenario\*** идентификатор сценария, по которому создаётся поток работ;
	- **inn\*** ИНН;
	- **phone\*** телефон;
	- **callback** адрес для колбэков;
	- **external\_id** UUID транзакции из системы Заказчика для защиты от повторной отправки запросов.
	- **backref** ссылка для возврата пользователя после подписания / backlink;
	- **documents\*** массив документов для подписи; Максимальное количество элементов – 50.
		- o **title\*** имя файла с расширением; Допустимый формат:  $\binom{N}{\w}$ ,  $\sum$  , остальное заменяется на " ". Максимальная длина – 250 символов.
		- o **path\*** закодированное в base64 содержимое файла.

#### <span id="page-14-2"></span>ВАЖНЫЕ ВЫХОДНЫЕ ПАРАМЕТРЫ

- **id** идентификатор потока работ;
- **consumer** идентификатор клиента, на который был отправлен документ.

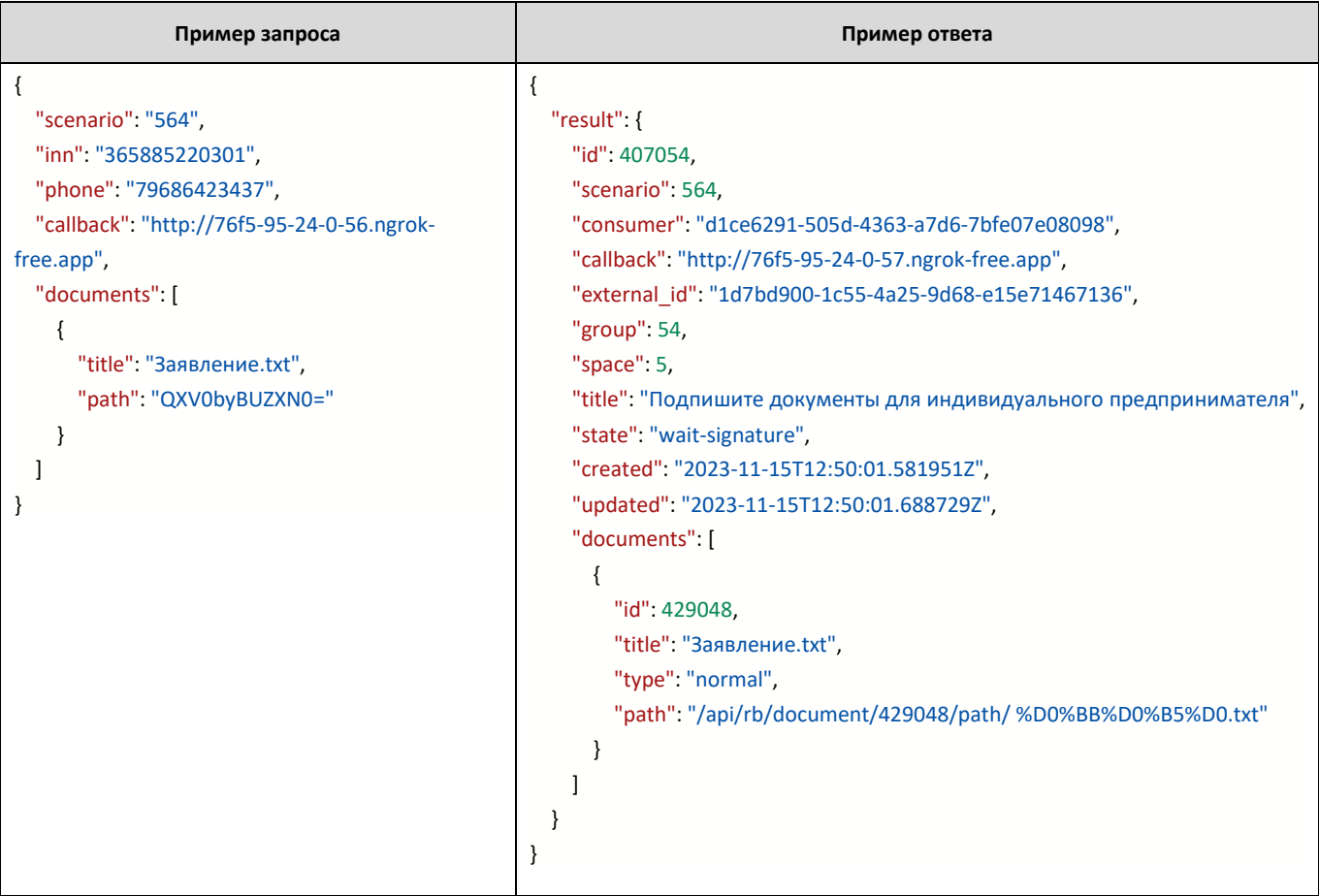

## <span id="page-15-0"></span>ПРИМЕРЫ ОШИБОК

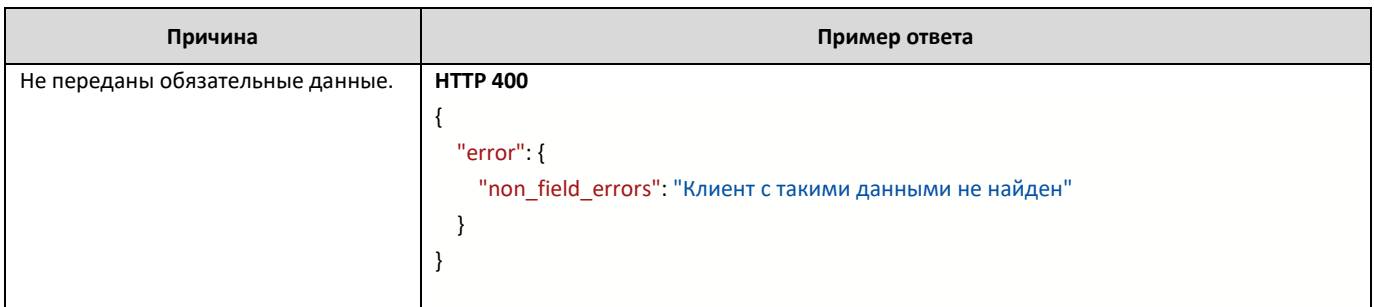

#### <span id="page-16-0"></span>ПОЛУЧЕНИЕ ДАННЫХ О ПОТОКЕ РАБОТ (РАСШИРЕННЫЙ НАБОР)

#### **GET /api/rb/workflow/{workflow\_id}/full**

Возвращаемый набор данных отличается в зависимости от типа сценария, по которому создан поток работ.

#### <span id="page-16-1"></span>ВАЖНЫЕ ВЫХОДНЫЕ ПАРАМЕТРЫ

- **type** тип сценария, по которому создан поток работ;
- **state** статус потока работ (подробнее см.раздел "Типы и статусы потоков работ");
- **children** идентификаторы потоков работ, которые в соответствии с настройками бизнес-процесса напрямую связаны с текущим (например – автоматически запускаются после перехода текущего потока работ в финальный статус).

<span id="page-16-2"></span>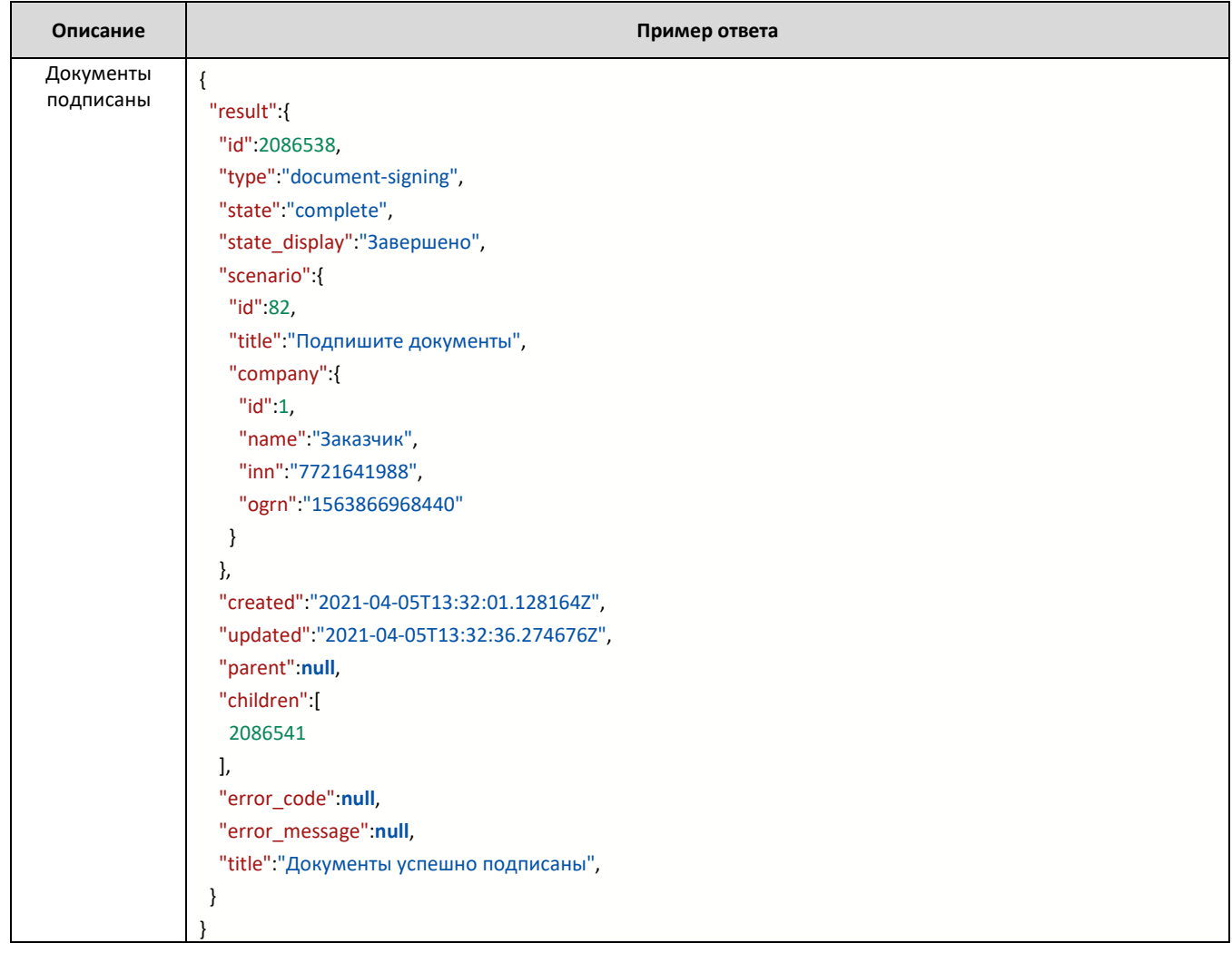

# <span id="page-18-0"></span>УДАЛЕНИЕ ПОТОКА РАБОТ

# **PUT /api/rb/workflow/remove**

Нельзя удалить:

- завершенные потоки на подпись;
- потоки, которые уже были удалены

<span id="page-18-1"></span>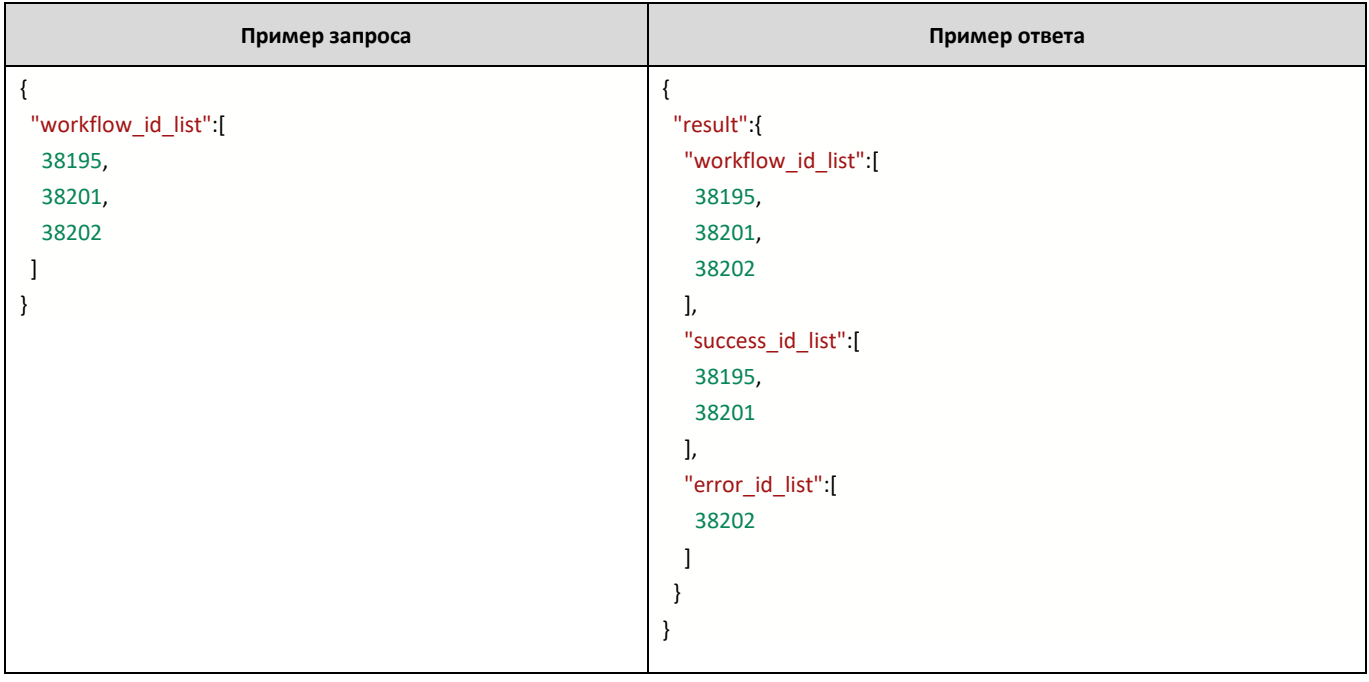

# <span id="page-19-0"></span>ПОЛУЧЕНИЕ СПИСКА ДОКУМЕНТОВ ПО ПРОЦЕССУ ПОДПИСАНИЯ

# <span id="page-19-1"></span>**GET /api/rb/workflow/{workflow\_id}/document**

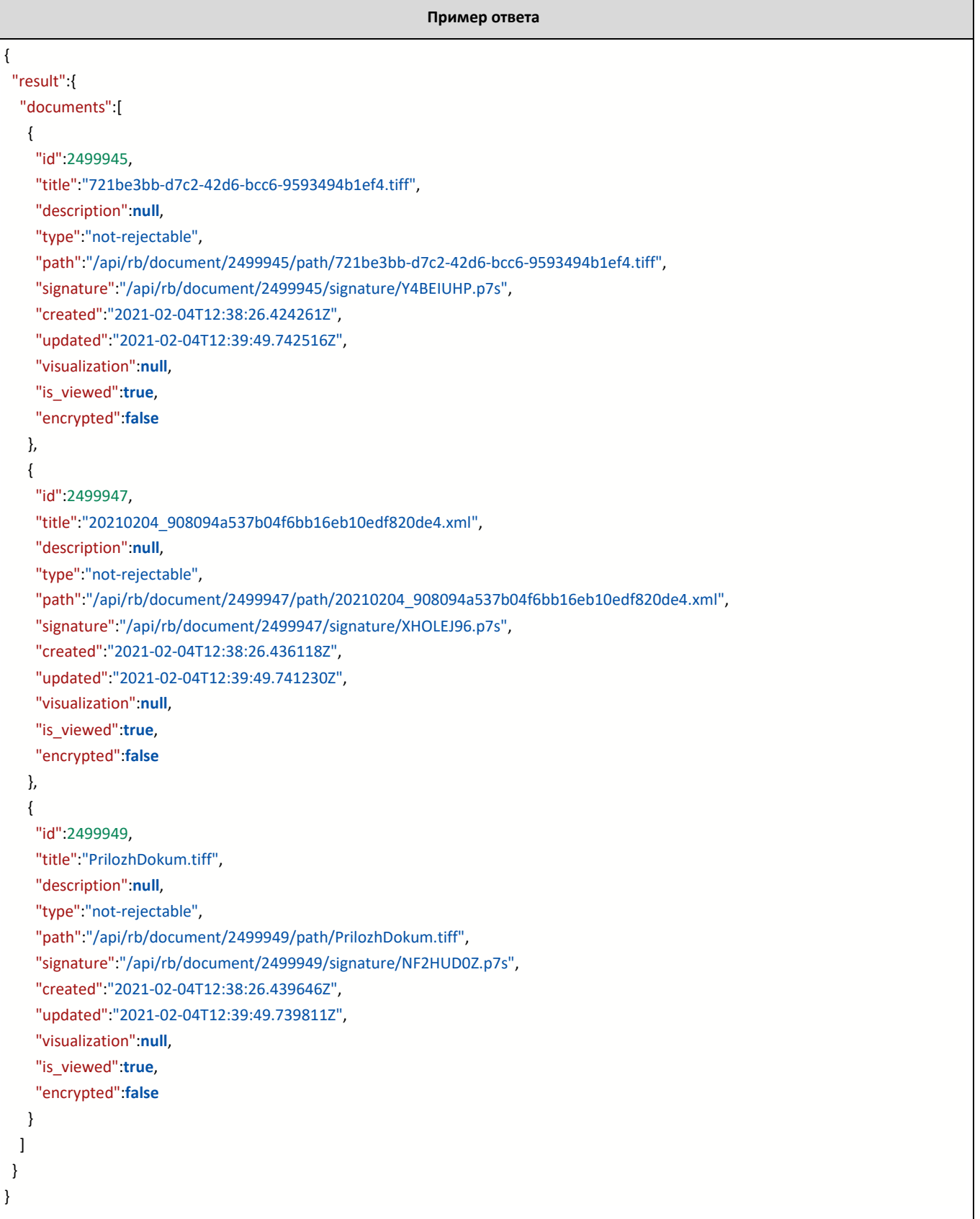

### <span id="page-20-0"></span>ОТПРАВКА PUSH-УВЕДОМЛЕНИЯ

#### **POST /api/rb/consumer/{consumer\_id}/push\_notification/**

#### <span id="page-20-1"></span>ВХОДНЫЕ ПАРАМЕТРЫ

\* - обязательный

#### **В заголовке метода:**

**consumer\*** –идентификатор (uuid) клиента;

#### **В теле запроса:**

- **title**\* заголовок уведомления, будет выделен жирным шрифтом
- **message\*** основной текст уведомления
- **workflow\_id –** идентификатор потока работ, который нужно открыть при переходе из уведомления в мобильное приложение (не обязательное поле).

#### <span id="page-20-2"></span>ПРИМЕРЫ ВЗАИМОДЕЙСТВИЯ

**Пример запроса**

{ "title":"Документы ожидают подписи", "message":"Подписать ->", "workflow\_id":"123456" }

# <span id="page-21-0"></span>ТИПЫ И СТАТУСЫ ПОТОКОВ РАБОТ

Примечание: в [скобках] отмечены опциональные статусы, т.е. те, которые присутствуют в сценарии при определенном условии

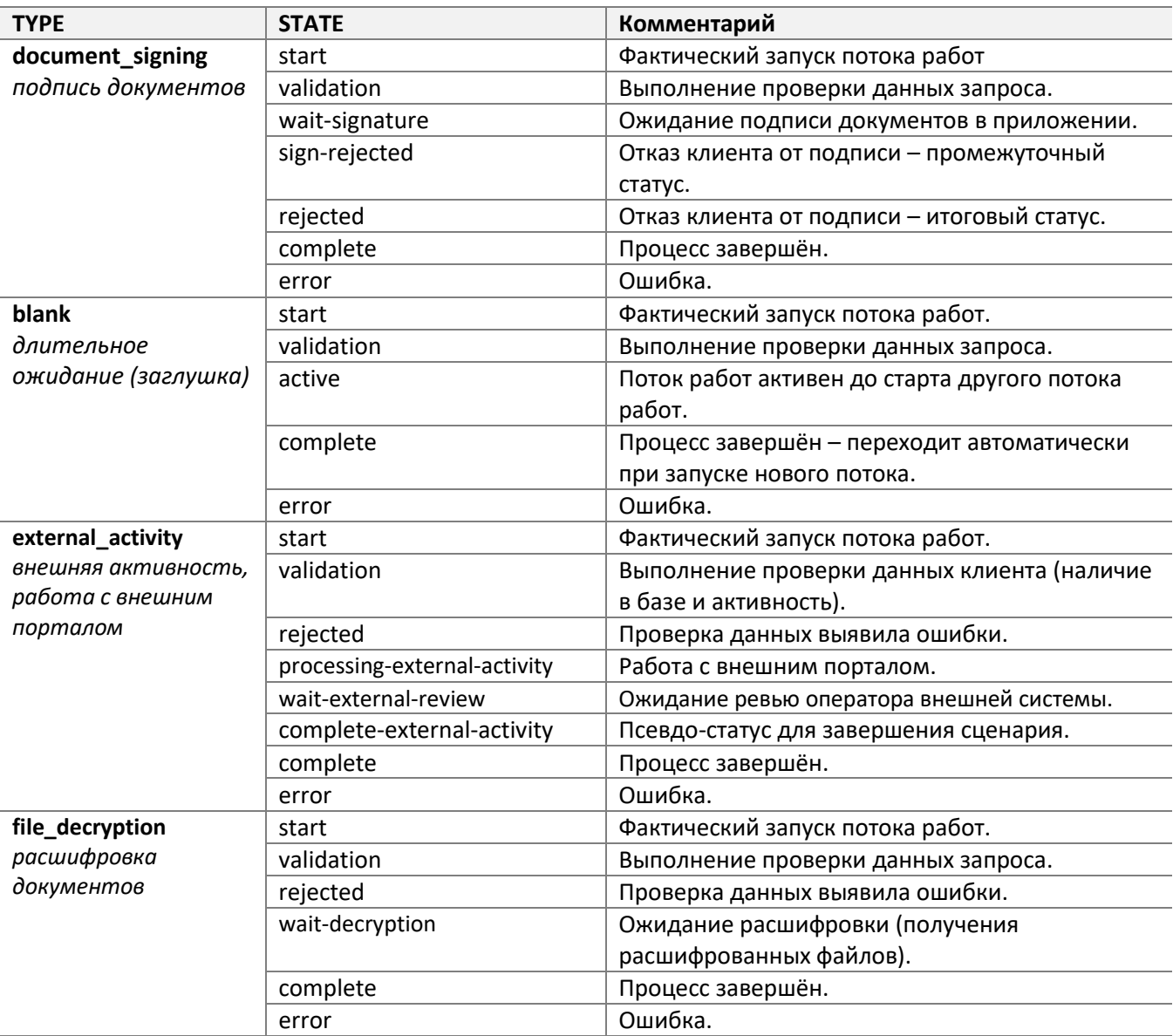

#### <span id="page-22-0"></span>КОЛБЭКИ

#### ОСНОВЫ

Колбэк представляет из себя POST-запрос с информацией об изменении статуса потока работ в сторону информационной системы Заказчика.

Ключевые особенности:

- Адрес указывается при создании потока работ в параметре callback.
- Колбэк считается успешно отправленным, если в ответ получен код 200.
- Если ответ от внешней информационной системы не поступил (на момент написания документации: 60 секунд) или он не положительный, то сервис через определённые промежутки времени осуществляет дополнительные попытки, суммарно до 2-х дней.
- По умолчанию заказчики получают колбэки только по финальным статусам потоков работ: rejected, error, complete.

#### ПОДПИСАНИЕ ДОКУМЕНТОВ

{

}

```
 "external_id": "755c6bd9-0203-4033-ba21-5bf6e9b73f7e",
"error_code": null,
"error_message": null,
"id": 10912,
"state": "complete",
"parent_id": null,
"type": "document-signing",
"child_id": 10913, 
"consumer": "5ccb259b-a804-4207-9dc7-b7ebc7a7e05e"
```